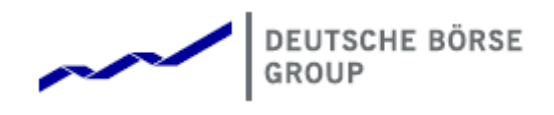

# Deutsche Börse Group's T7 - Derivatives Markets

# T7 Trader, Admin and Clearer GUI What's New

Release 8.0

Version 8.0\_01

Date 20. Aug 2019

## **1 What's New at a Glance in T7 Release 8.0**

### **1.1 Eurex EnLight Enhancements**

#### **1.1.1 Eurex EnLight Straight-Through-Processing**

*Eurex EnLight STP* is an optimized workflow to create a legally binding TES trade with minimum user action, i.e. a finalized Eurex EnLight deal will be **automatically** converted into a TES trade which in turn gets **automatically** approved and executed if all preconditions are met.

• Eurex EnLight STP is initiated by ticking the new STP flag which becomes the default of Firm/Indic **STP** Side

Indic every Eurex EnLight negotiation.

• A finalized Eurex EnLight deal can be **automatically** converted into a legally binding TES trade, which also can be automatically approved/executed.

 $\overline{\mathsf{v}}$ 

 $B/S$ 

- Involved requester and respondent(s) must be active users and having assigned the TES Approve resource for the corresponding product.
- Eurex EnLight STP can only be initiated for Simple or existing Complex Instruments.
- Time parameters will control when the negotiation expires and the delay of the automatic transition from Eurex EnLight deal into the TES trade.

#### **1.2 Enhancements to Standard Options Strategies and Options Volatility Strategies**

- For various subtypes of OVS and SOS equidistant price constraints got relaxed for all strategies affected – e.g. Butterflies, Condors and Ladders.
- Strategies now supported where no leg ratio must be equal 1.
	- **–** Examples are 3x2 SOS/OVS ratio spreads: BR23 3x2 ratio put spread; BU23 -3x2 ratio call spread; BR23+/-U; BU23 +/- U.
	- **–** Please find all details in Eurex Release notes, e.g. on eurexchange.com.

#### **1.3 BTRF enhancements**

For BTRF trading the full support of *Basket Profiles* is available.

- A *Basket Profile* is a predefined set of rules which make up the functional framework for a specific basket composition.
- T7 will not validate the profile against the actual Basket composition.

### **1.4 TES Enhancement for complex instruments**

When trading a complex instrument off exchange, leg price and leg based quantity information is now disclosed to Initiator.

- Double-clicking a TES trade displays the quantity information at leg level in TES Entry.
- Data will be displayed to initiator even if he is not involved in the TES trade.